## **Set Default Timezone**

On the **Account Settings** page, you can specify a local timezone for your account:

- 1. Go to the **Account Settings** section in the Settings menu
- 2. Choose your local timezone from the drop-down menu.

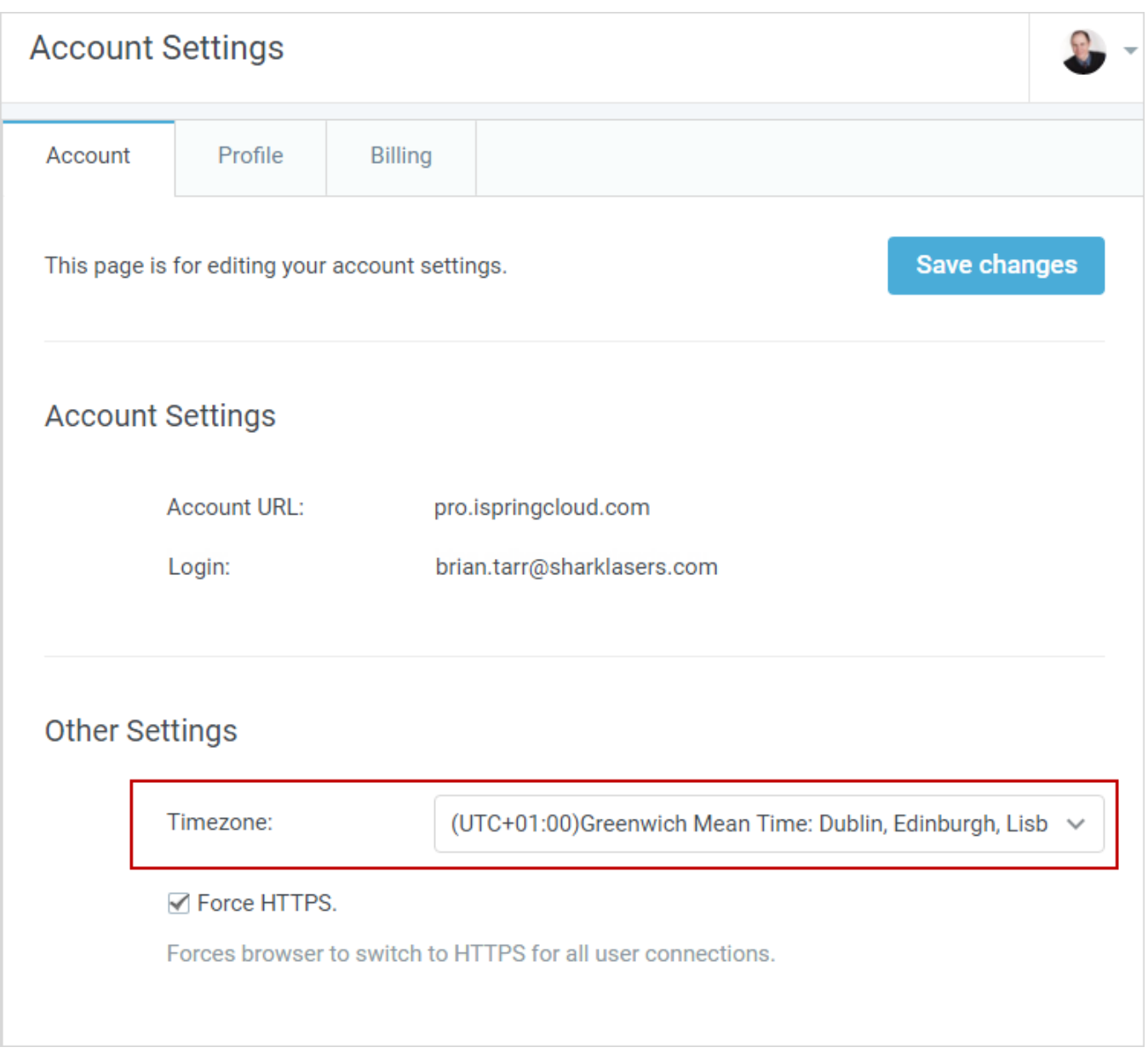

This setting affects dates of all events in your account and selection of report periods.